# How to Start Class Right on Day 1

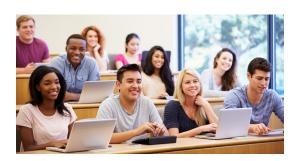

1

### Log in to your Delgado email.

Log in to LoLA at <u>my.lctcs.edu</u> to learn your Delgado email address and make sure your preferred email address is correct. Find instructions at tinyurl.com/5c232pxh.

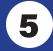

# Register your vehicle.

Register your vehicle with Campus Police and obtain a parking decal. For details, visit tinyurl.com/mrxdehc3.

2

### Reserve your textbooks.

All Delgado students are automatically enrolled in Course Complete. Reserve your textbooks and learn more about the textbook program at <a href="mailto:tinyurl.com/yssc3uyx">tinyurl.com/yssc3uyx</a>.

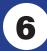

### Get a Dolphin ID card.

New students can receive their ID card 48 hours after securing classes. If you lose your ID, there is a \$10.00 replacement fee payable to the Bursar's Office. Student IDs are available after the first payment deadline to those students whose classes are secured. Learn more at tinyurl.com/58dzakju.

Log in to ConexEd Delgado's Academic Communication System.

ConexEd is a platform that allows visitors, prospects, applicants, and students to connect with departments and services regardless of location. You'll find it easier than ever to schedule appointments, meet with financial aid counselors, admissions counselors, and academic advisors. Through ConexEd you can access your Student Support Center where you will find the team members that Delgado has assign to you. These team members will be able to set up a to do list for you, set up alerts, reminders, and more to keep you on track to meet your educational goals. Launch ConexEd at tinyurl.com/5a7t5hy3.

7

## Select a refund preference.

Delgado Community College uses BankMobile Disbursements, a technology solution, powered by BMTX, Inc. to provide students with options for receiving refunds. Visit <a href="mailto:tinyurl.com/2p8z3nyz">tinyurl.com/2p8z3nyz</a> for more information. Simply follow these steps to make your refund preference selection:

- Log in to your LoLA (Delgado's online student portal)
- Go to the STUDENT tab and then to the ACADEMIC LINKS. Under DELGADO COMMUNITY COLLEGE, click on SELECT REFUND CHOICE.
- Select how you want your refund delivered.
  Learn more about refunds at tinyurl.com/mty9xsjz.

4

### **Download the Delgado app.**

Download the Delgado App for iPhone, iPad, or Android at <u>tinyurl.com/22r6frte</u> to access email, Canvas (online classroom), and many other resources.

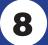

### Learn about online resources.

Find links to Canvas (online classroom), Free 24/7 homework Help (powered by Bartleby), Library, Writing Center, Office 365, and LinkedIn Learning at tinyurl.com/2dftdvpa.

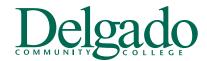